# **Downlink command interface**

#### **General remarks**

- Parameter changes without the save option are lost after a reset or power cycle.
- Command with the save option permanently store the current parameter settings in flash.
- Use with caution: Certain commands / parameters may render a device unresponsive / unreachable in the field until it is manually reset.
- Send downlink command using LoRaWAN port 1.
- Downlink command format: | Code | Parameter | CRC |.
- Code: 16-bit unsigned integer, see table below.
- Parameter: 16-bit unsigned integer. Set to 0x0000 if not used.
- CRC: CRC-16 (Modbus) of | Code | Parameter |. See Section [CRC-16 computation function.](#page--1-0) Online calculator: e.g.<https://www.lammertbies.nl/comm/info/crc-calculation.html>
- If CRC does not match, the command is ignored.

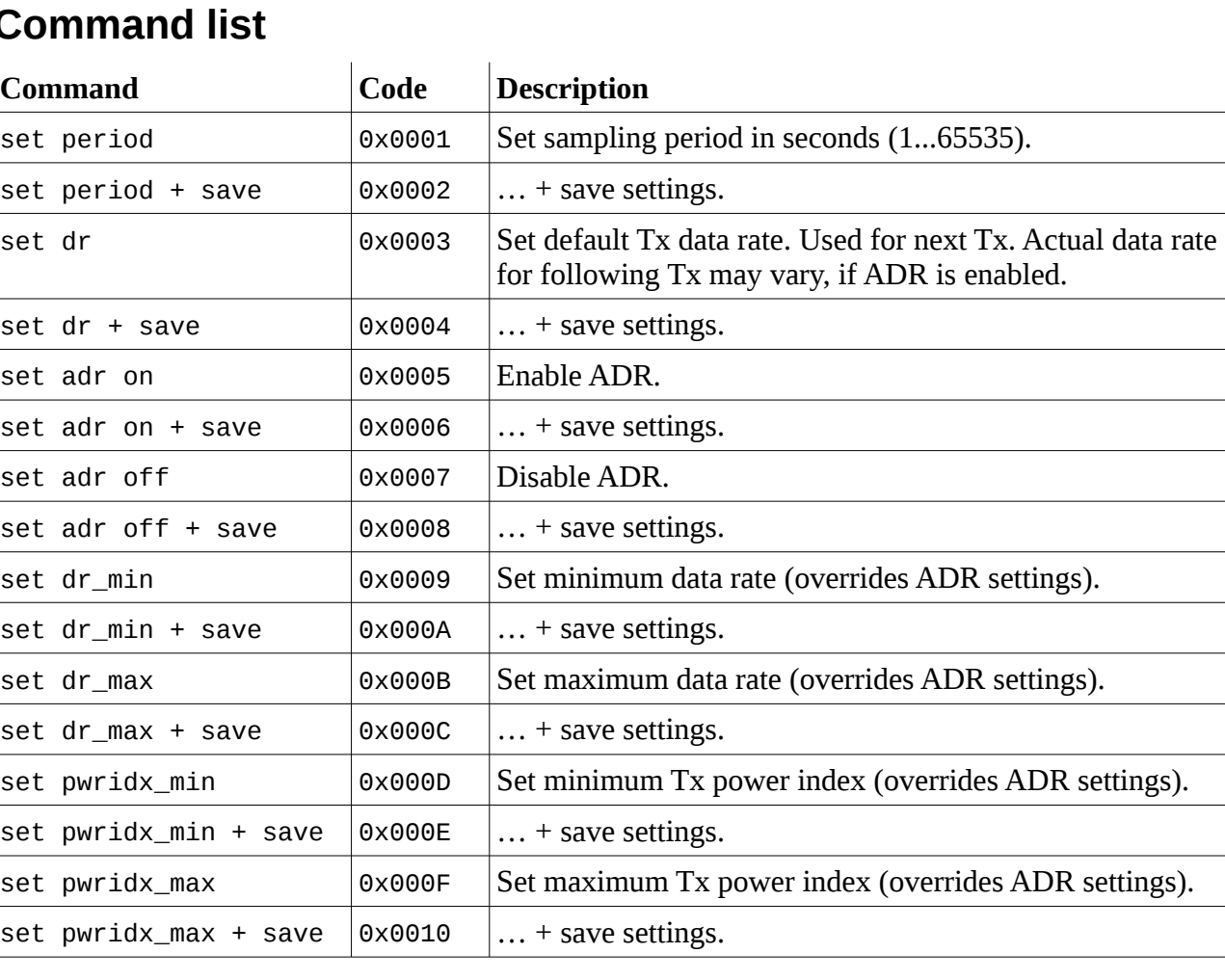

### **Command list**

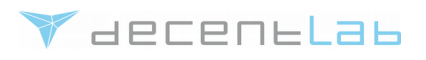

© Decentlab GmbH 2017 Specifications in this document are subject to change without notice.

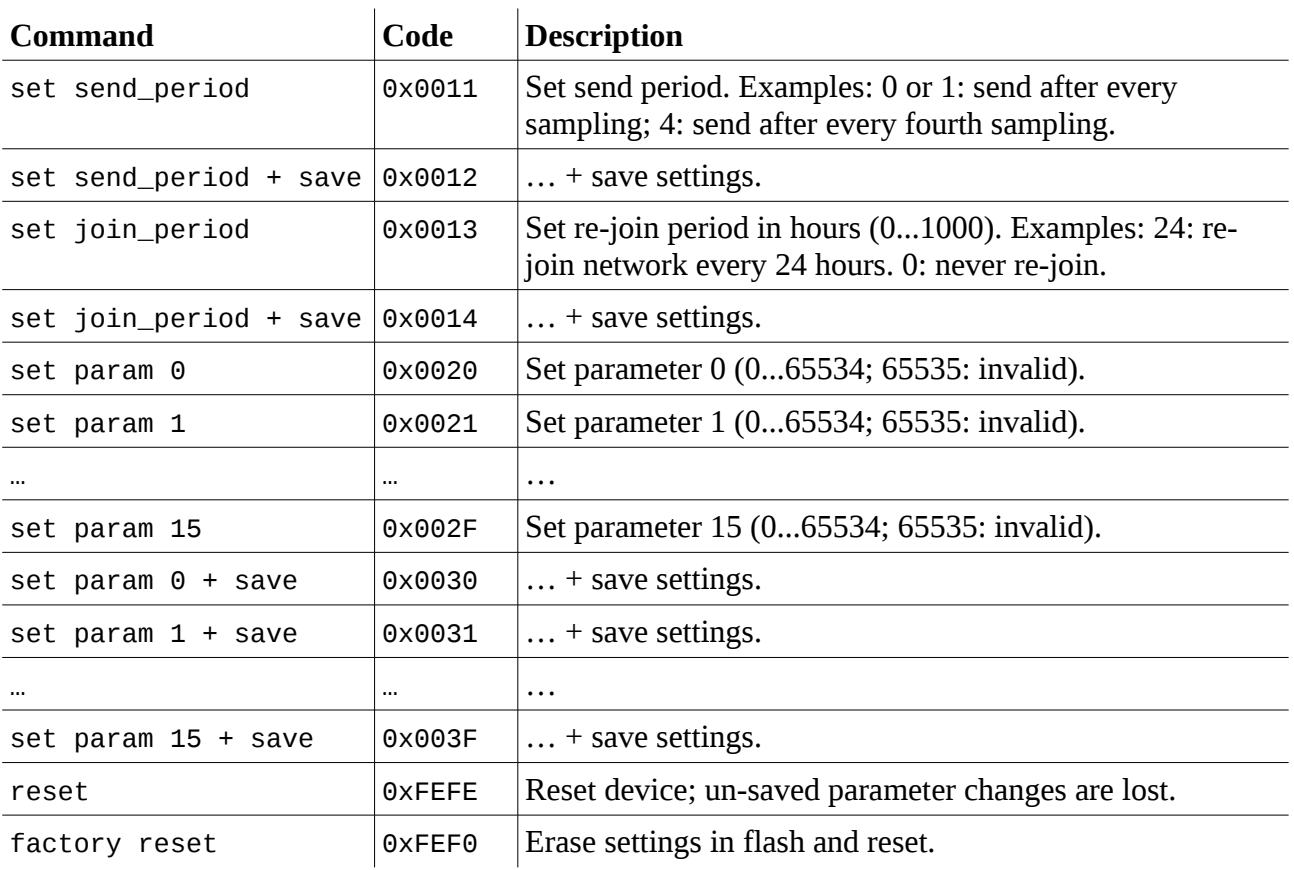

# **Examples (EU868 band)**

VdecentLab

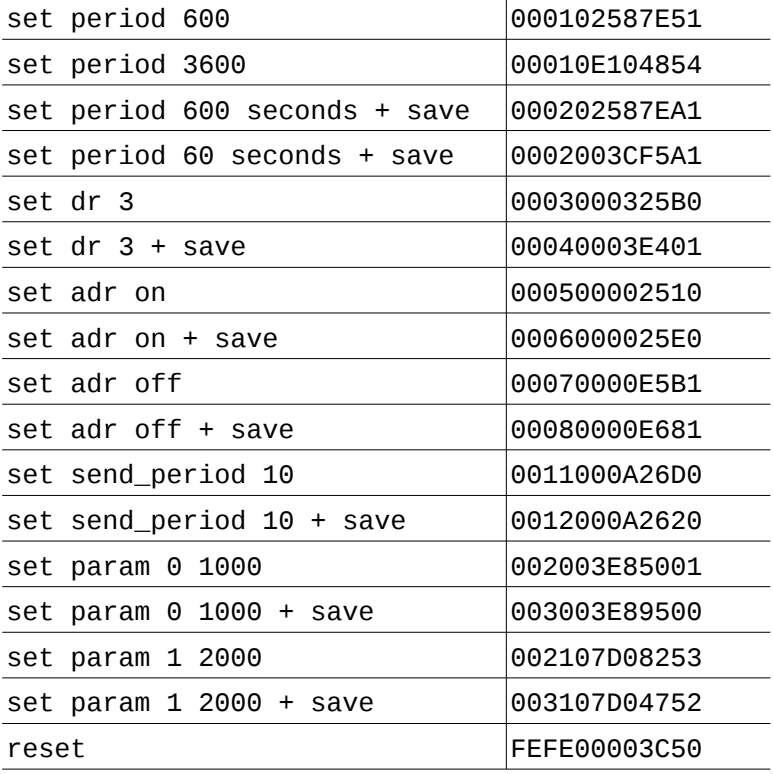

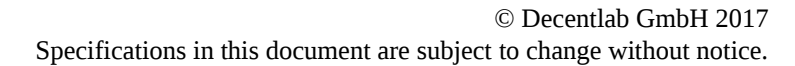

#### factory reset FEF00000FF31

### **Data rate and power index (EU868 band)**

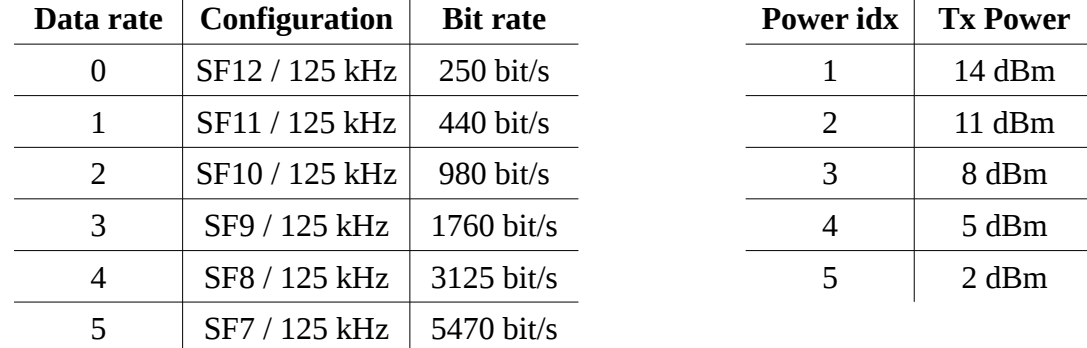

### **Data rate and power index (US915 band)**

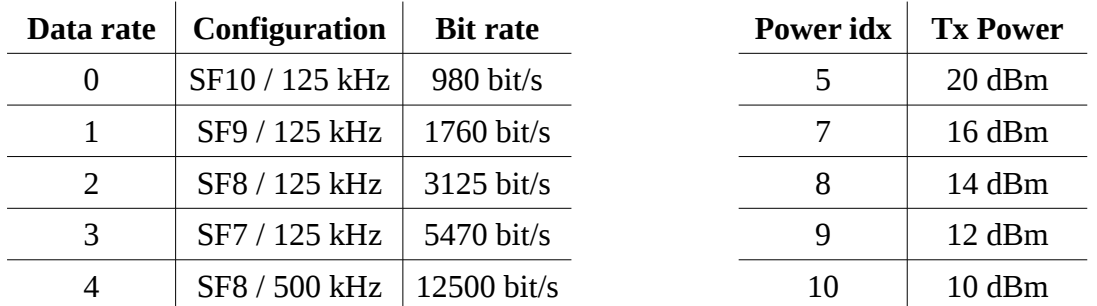

### **CRC-16 computation function**

/////////////////////////////////////////////////////////////////////////////// // CRC-16-IBM (used by Modbus, USB, others. polynomial: 0x8005 / 0xA001) ///////////////////////////////////////////////////////////////////////////////

```
uint16_t crc16(uint8_t* buf, uint16_t size) {
uint16_t crc;
uint8_t n, m, x;
\c{c} = 0xFFFF;
m = size;x = 0;
// loop over all bits
while (m > 0) {
         \text{circ} = \text{circ} \land \text{buf}[x];
         for (n=0; n<8; n++) {
                 if (crc & 1) {
                          \text{crc} = \text{crc} \gg 1;\text{crc} = \text{crc} \land \text{0} \times \text{A} \cdot \text{0}}
                 else {
                          \text{crc} = \text{crc} \gg 1;}
         }
         m--;x++;}
```
decentLab

return crc;

}

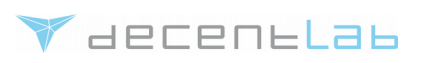

# **Command line interface**

### **Electrical connection**

You can use a commercially available USB-to-serial adapter cable to connect a PC to the sensor device. CAUTION: Use adapters with **3 V (max. 3.3 V) TTL** logic levels! Recommended cable: "TTL-232R-RPi Debug Cable for Raspberry Pi" by FTDI chip. Connect 3 wires to the device connector (female pin header socket, 2.54 mm pitch):

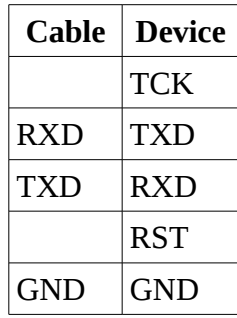

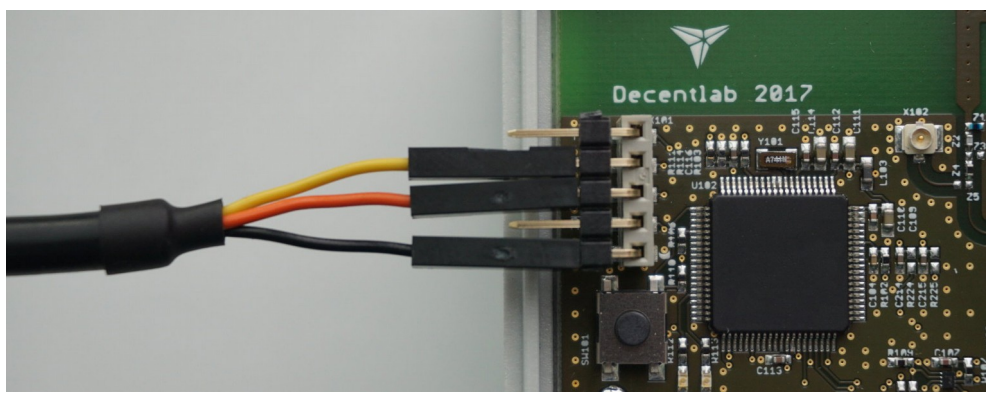

*Illustration 1: Serial interface connection (3.3 V TTL levels).*

### **General remarks**

*V* decentLab

- The ASCII command line interface is active only for 10 min after device reset / power-up. Entering any character restarts the 10 min timeout period.
- Connect using a serial terminal program with settings 115200, 8, N, 1.
- Characters are not echoed. Enable local echoing in your terminal program if needed.
- Terminate each command with CR ('\r', 0x0D), LF ('\n', 0x0A) or both.
- set and get commands operate on parameters in the device software, not directly on the radio module.
- Some commands only take effect after reset (e.g. set deveui).
- Parameter changes (set …) are lost when the device is reset, except when save is issued.
- save permanently stores current parameter settings in flash.

# **Command list**

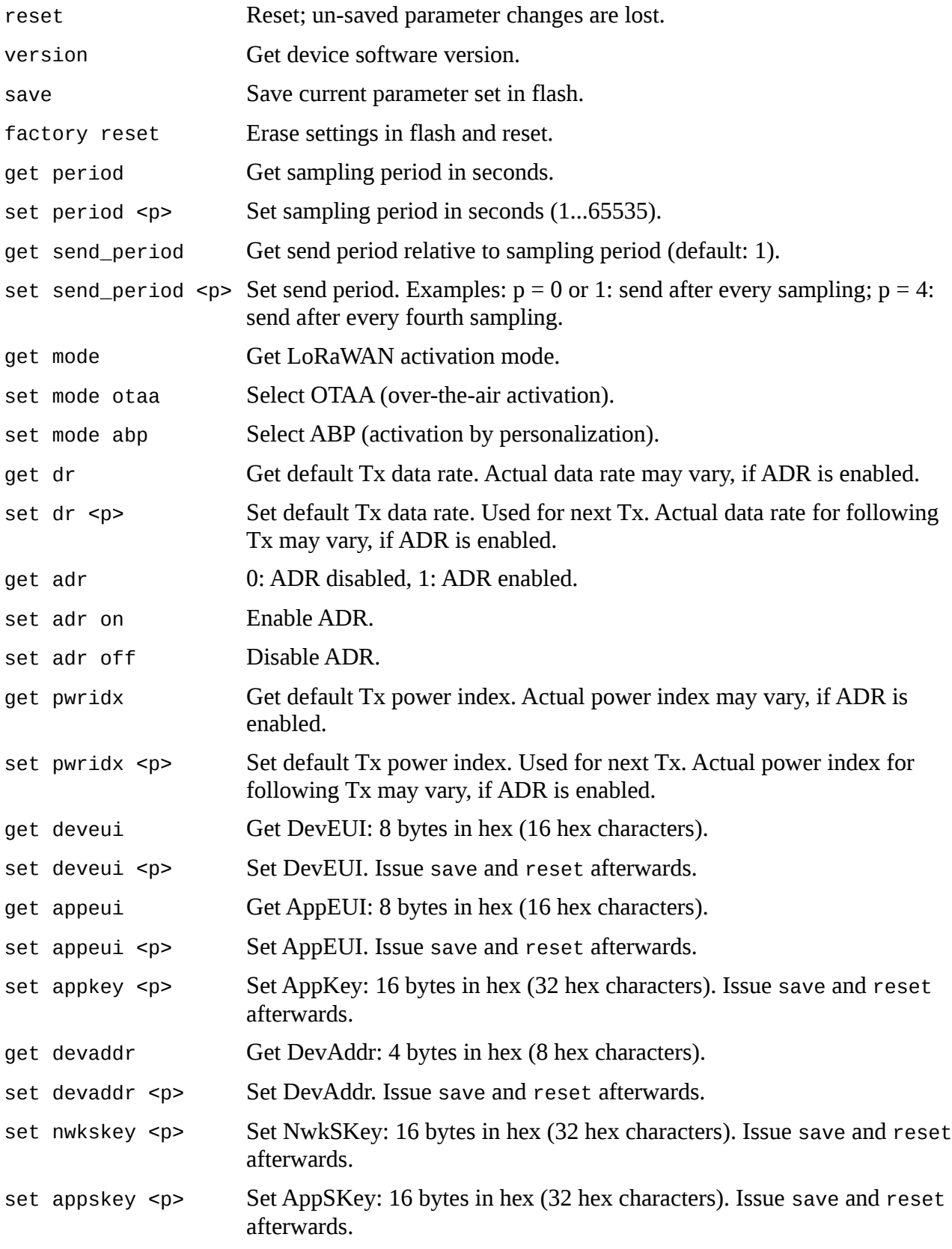

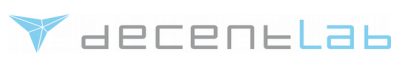

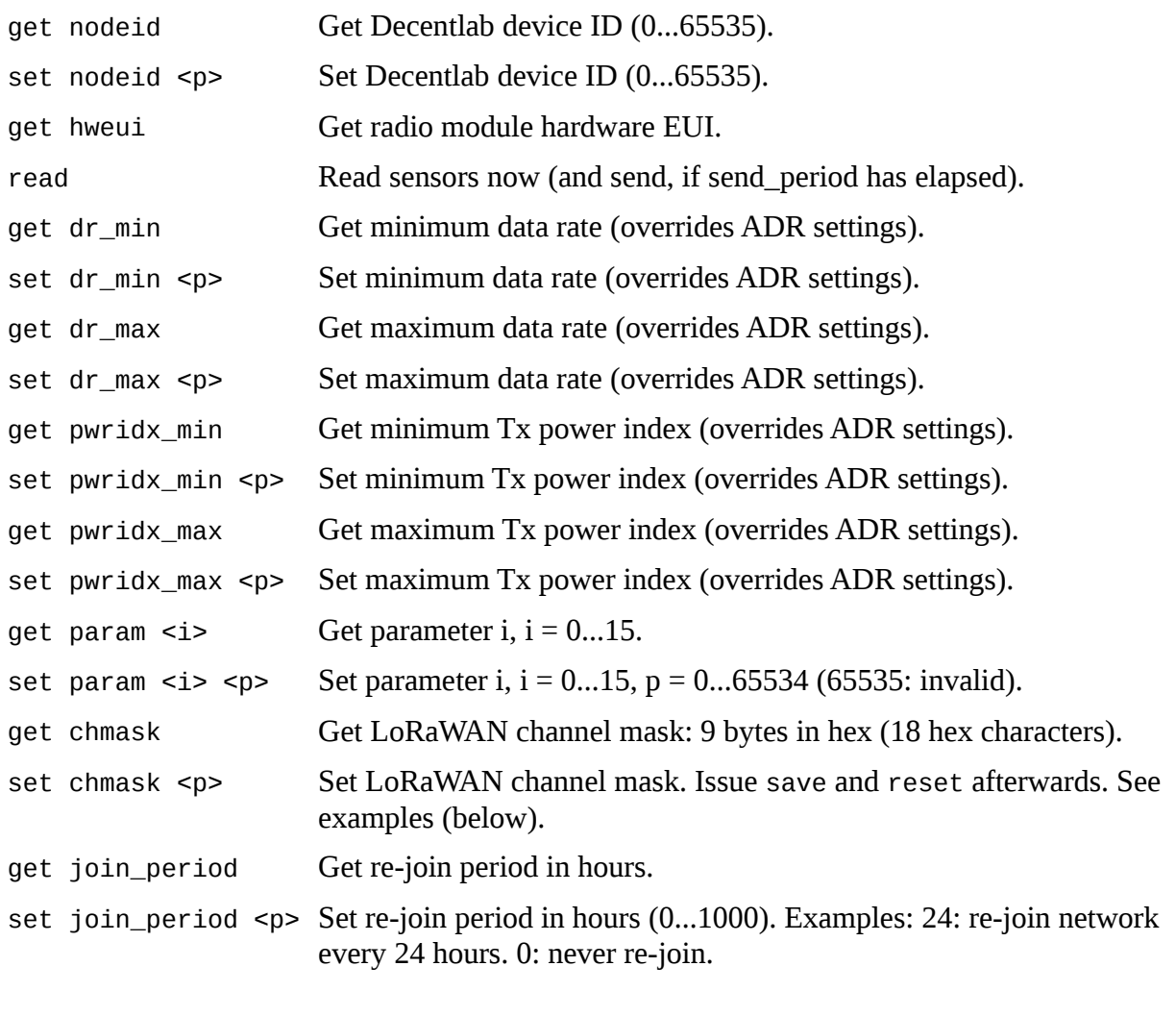

<others> Invalid command. Answer: unknown command.

# **Examples (EU868 band)**

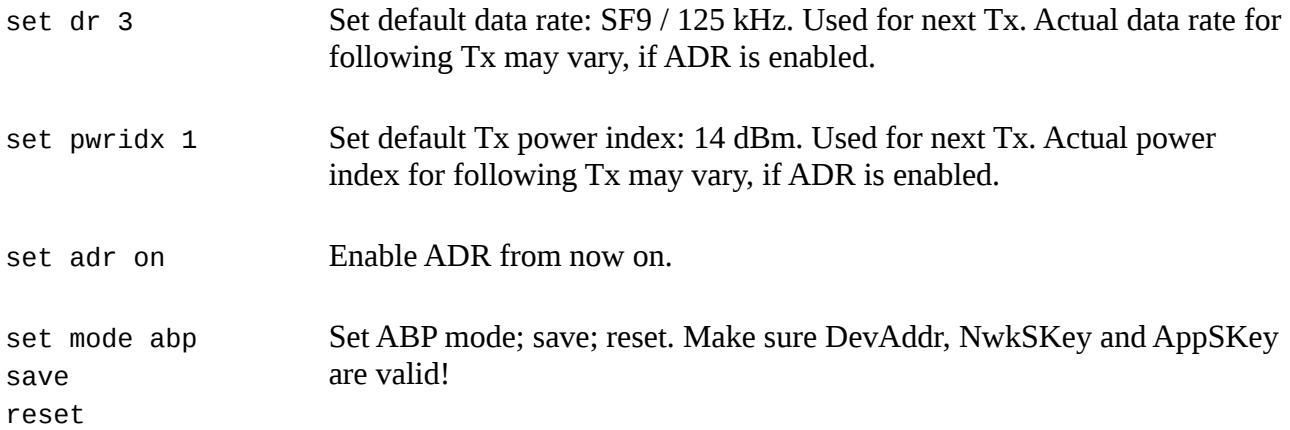

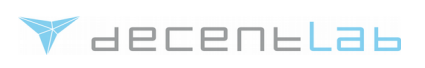

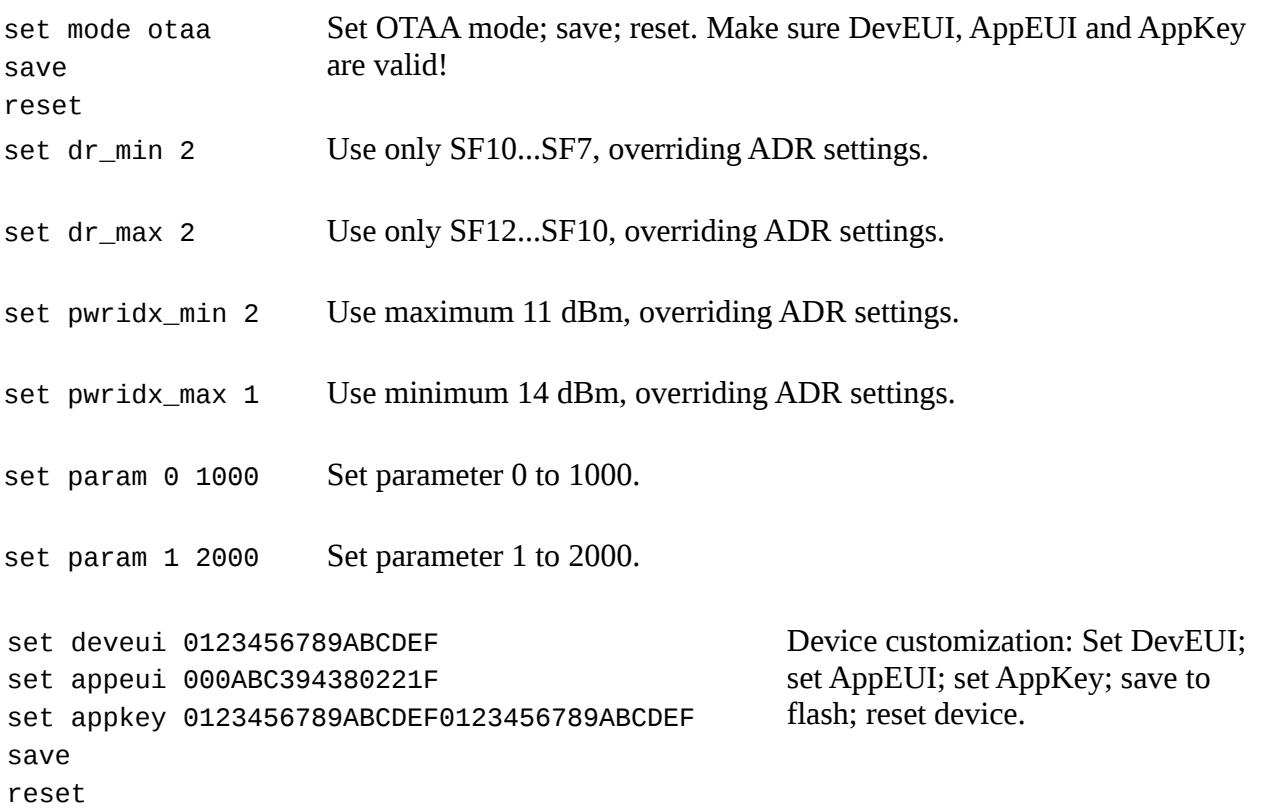

## **Examples (US915 band)**

Note: The examples for EU868 (above) also apply to US915 devices, only that the values for data rates and power indexes differ.

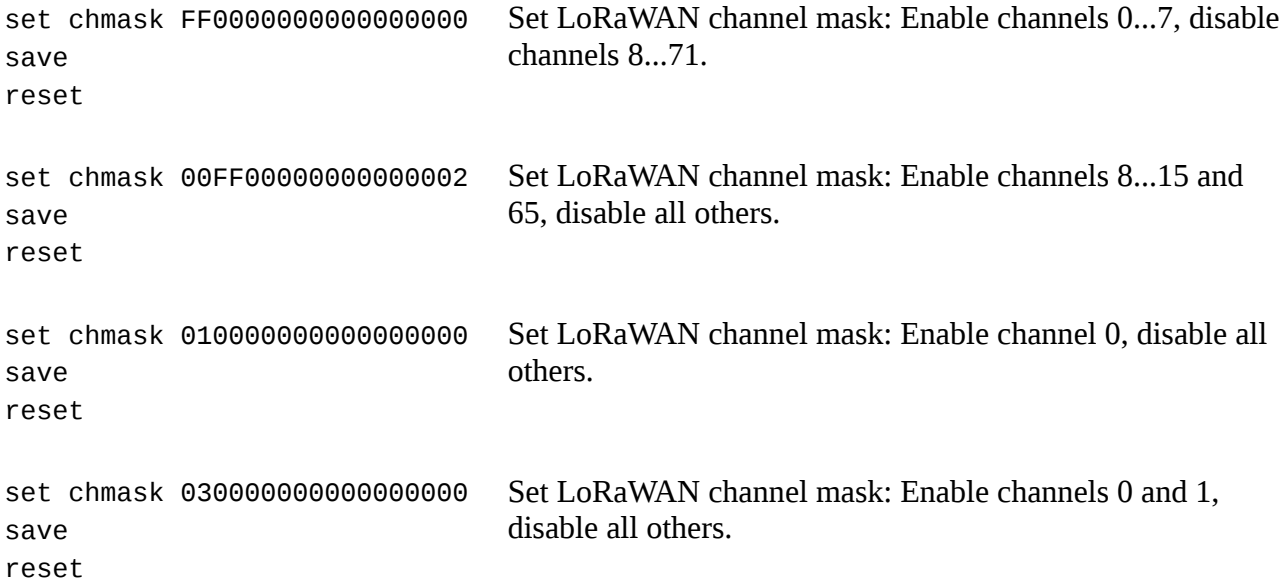

set chmask FFFFFFFFFFFFFFFFFF save reset Set LoRaWAN channel mask: Enable all channels (0...71).

# **Data rate and power index (EU868 band)**

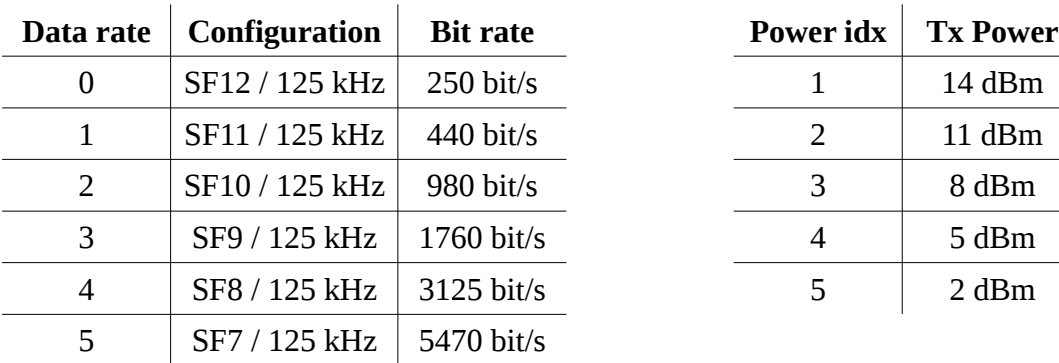

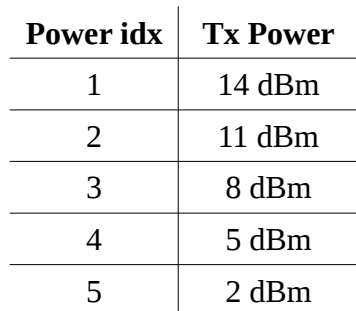

# **Data rate and power index (US915 band)**

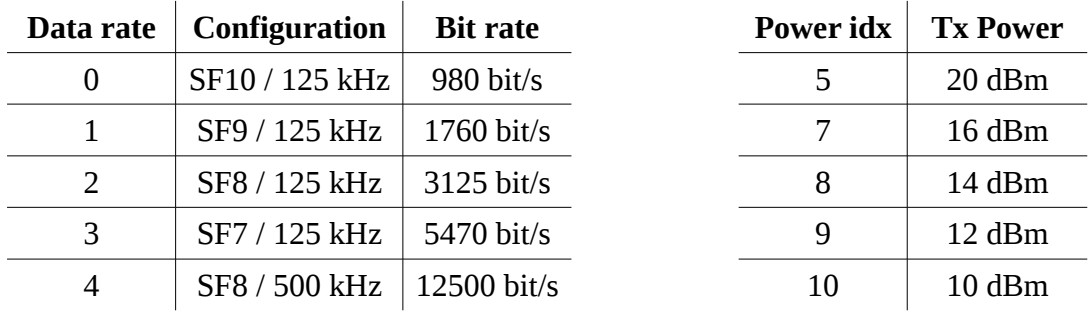

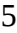

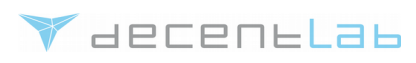